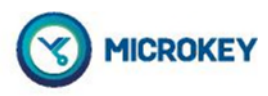

# Teléfono de emergencia MK852-20

# Guía de instalación

Ref. No: MU85220MK101-ES

 $\mathbf{r}$ 

Guía para ser utilizada con los productos: MK852-20

El MK852-20 es un teléfono PSTN autónomo, de rescate, manos libres y con teclado de programación incorporado que tiene como principal ventaja su alta fiabilidad y bajo coste. Por todo ello es ideal para utilizarlo en modernizaciones de ascensores donde se disponga de una línea telefónica analógica (RTC/PSTN) o una línea móvil suministrada por un enlace GSM (como el MK830). Este equipo puede sustituir, mecánicamente, al C100 de Memco.

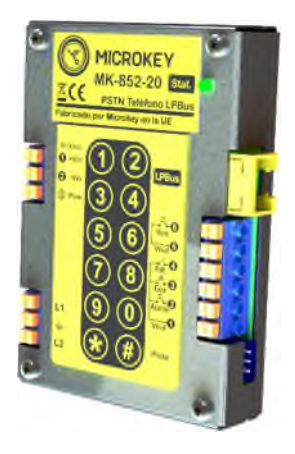

## **CONEXIONADO**

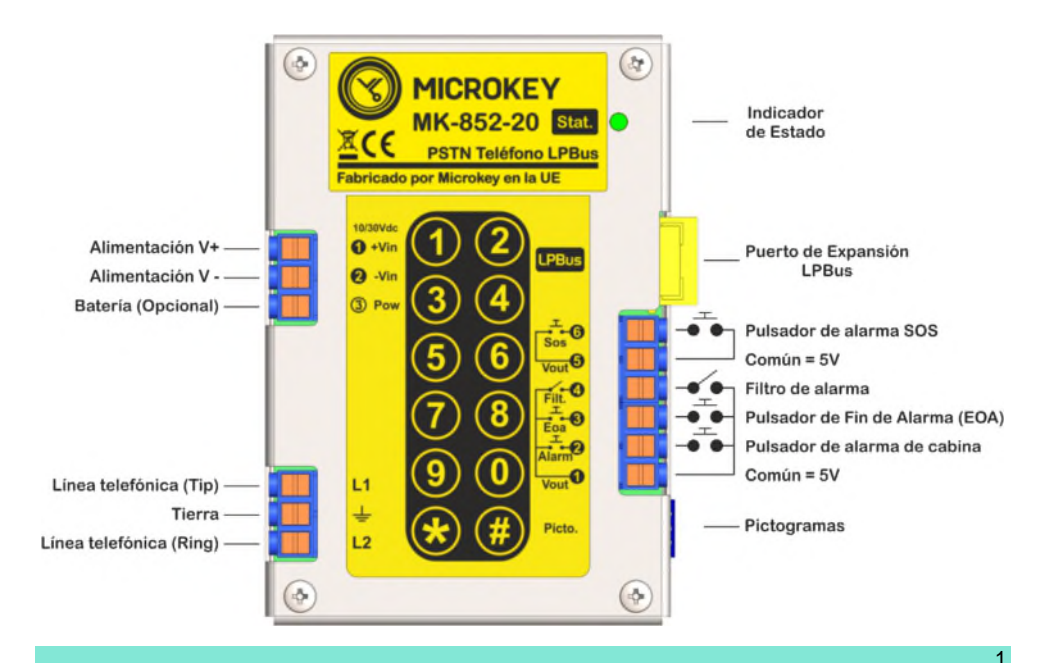

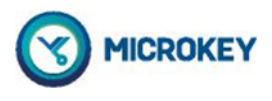

# **CONEXIONES**

## **Conector de Alimentación**

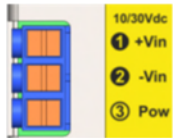

El rango de tensión que acepta el equipo es de 10 a 30 Vdc. Si se desea mantener el equipo en funcionamiento cuando falle la alimentación principal, es posible conectar una alimentación auxiliar, soportada con batería, en el borne Pow. El rango de tensión de dicha entrada es el mismo que el de +Vin.

**!IMPORTANTE!** No se deben superar los 30 Vdc en ningún caso. El equipo se puede dañar si la tensión de alimentación supera este límite.

## **Conector de Línea telefónica**

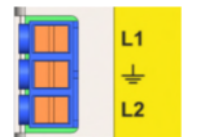

A este conector se cablea la línea telefónica exterior. Es muy importante conectar la toma de tierra al borne central de este conector. Esta conexión hace que el protector de transitorios y sobretensiones que pueden llegar al equipo, sobre todo en caso de tormentas eléctricas, queden debidamente filtrados. La ausencia de esta conexión puede provocar una avería en el equipo por sobretensiones y/o transitorios.

## **Conector LPBus**

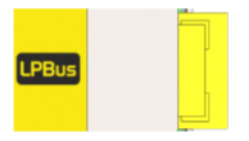

LPBus es un canal digital de comunicación que permite la conexión de dispositivos externos al equipo tales como módulos de audio externos de trifonía (techo y suelo de cabina), bucles inductivos, interfaces hacia maniobras de control de distintos fabricantes (lo que permite lanzar mensajes de voz sintetizada en función de diferentes eventos de la instalación e incluso el uso como posicional).

## **Conector de Entradas**

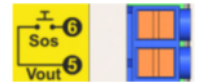

El pulsador de mantenimiento (SOS) lo utiliza, para pedir ayuda, el personal de mantenimiento en el caso de que quede atrapado en la instalación. Se genera una llamada a un número de teléfono específico como primera opción si se desea.

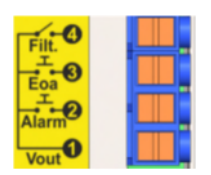

La entrada de filtro (Filt) bloquea la activación de la alarma. Se utiliza para evitar falsas alarmas y normalmente está controlada por la maniobra del ascensor.

La entrada de fin de alarma (EOA) la utiliza el personal que realiza el rescate, en caso de alarma, para notificar a la central que el rescate ha concluido.

La entrada de alarma (Alarm) corresponde al pulsador de cabina de uso público y es dicho pulsador el que activa el proceso de conexión telefónica con la central para pedir ayuda en caso de atrapamiento en la cabina del ascensor.

### **Conector de Pictogramas externos**

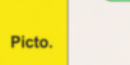

Este conector permite añadir leds externos (pictogramas) al equipo.

Existen, como accesorios, tanto un cable preparado para conectar a pictogramas de 12V externos, como un cable completo con leds verde y amarillo incluidos.

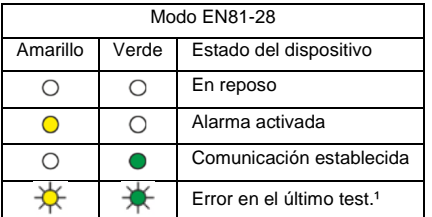

<sup>1</sup> Si la última llamada de test no se ha completado, los dos indicadores se encenderán alternativamente hasta que se solucione el problema y se pueda realizar una llamada de test correctamente.

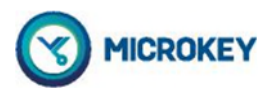

# **INDICADOR DE ESTADO**

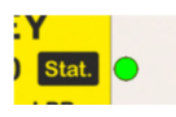

El MK852-20 incorpora un indicador luminoso en su parte trasera. Este indicador informa del estado del equipo.

Los posibles estados son los siguientes:

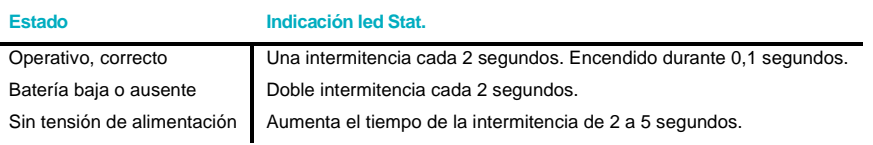

# **PROGRAMACIÓN / CONSULTA LOCAL**

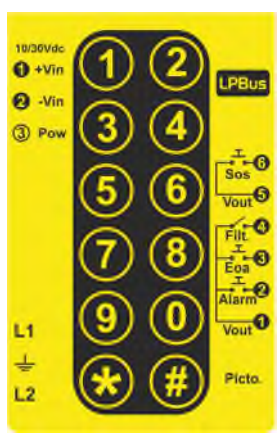

El MK852-20 se puede programar localmente mediante el teclado integrado en la unidad. También se puede consultar el valor pregrabado de cualquier parámetro. El valor de cada parámetro (YY...Y) se puede modificar usando el código (XX) respectivo. Consulte la tabla para ver cada código y los valores permitidos de cada parámetro.

Para programar o consultar cualquier parámetro, primero se debe introducir el código de acceso.

Entrar comando \*40#→ "♪". YYYY#→ "Código correcto. Introduzca opción". ("YYYY" = Código de acceso).

El código de acceso del equipo de fábrica es el 0000

**Programación de un parámetro:**

- 1 Introducir \*, el número del parámetro (XX) y #. (\*XX#)
- 2 El equipo responde con un tono.
- 3 Introducir el valor deseado del parámetro acabado con # (YY…Y#).
- <sup>4</sup>El equipo responde con un mensaje de voz confirmando si el valor del parámetro es correcto o no.

Existen unos comandos específicos de acción directa que no tienen valores de parámetro YYY (por ejemplo, forzar que el equipo cuelgue la llamada).

**Consulta de un parámetro:**

1 Introducir \*, el número del parámetro (XX) y \*. (\*XX\*) 2 El equipo dice mediante voz el valor del parámetro. "La opción XX es…YY..Y".

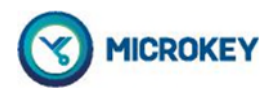

# **PROGRAMACIÓN / CONSULTA REMOTA**

El equipo puede ser configurado de forma remota desde el Avire HUB, desde la central receptora ó mediante una llamada telefónica desde cualquier teléfono.

En este último caso, el formato de los comandos y la respuesta del equipo es idéntica a la programación local mediante el teclado incorporado en el propio equipo.

## RESUMEN DE LOS COMANDOS

Ĭ.

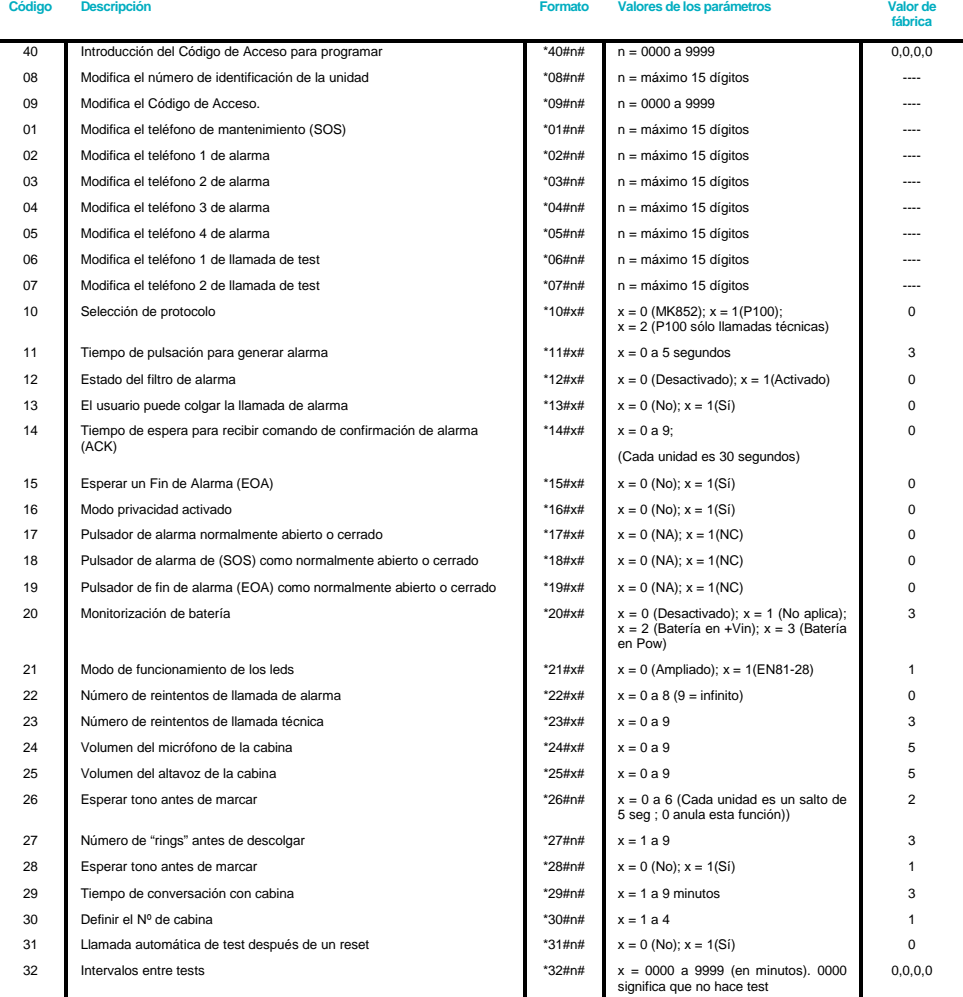

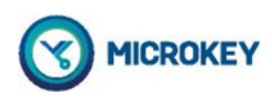

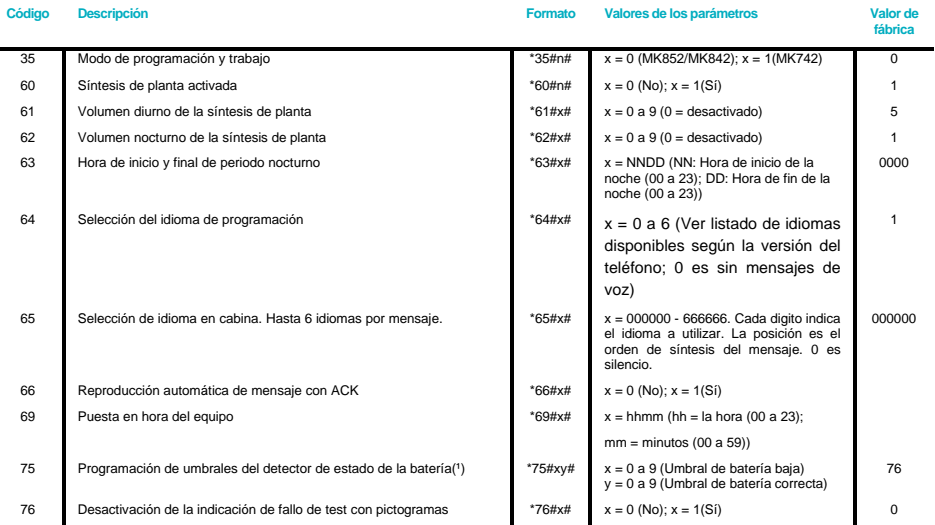

Nota 1 – Se pueden establecer las tensiones de detección de estado de la batería. Si la alimentación baja por debajo de la tensión de "Batería baja" se<br>considera batería descargada hasta que la tensión supere el nivel de "

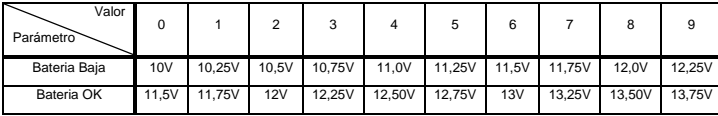

## RESUMEN DE LOS COMANDOS DIRECTOS

 $\blacksquare$ 

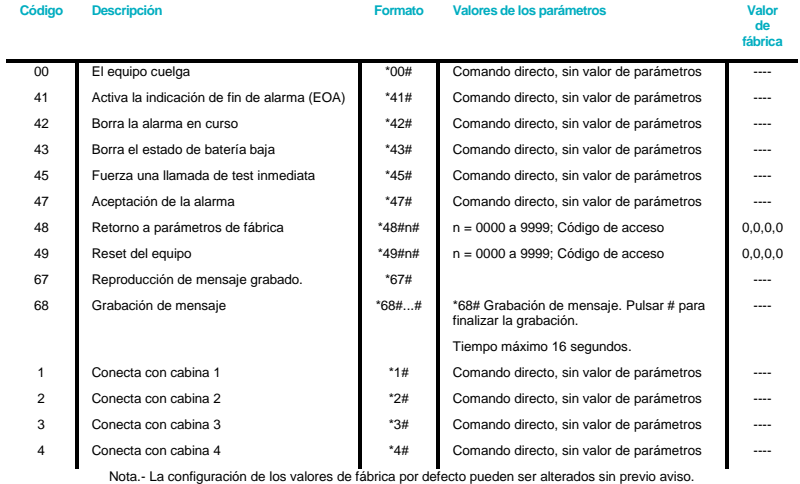

5

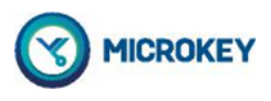

## PROGRAMACIÓN DEL EQUIPO PARA CUMPLIMIENTO DE LA ÚLTIMA VERSIÓN EN81-28 2018

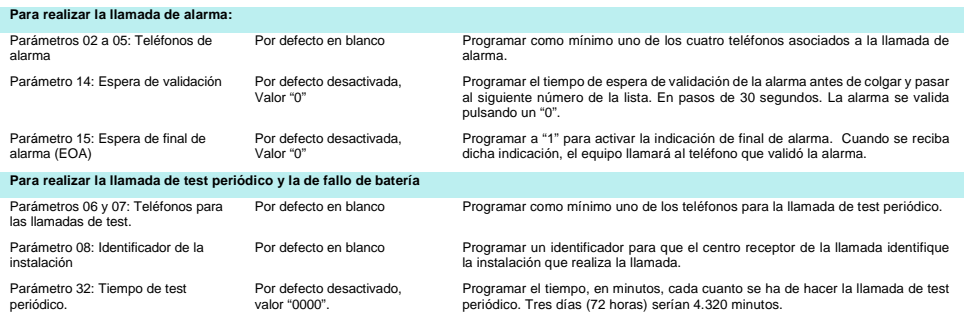

## **PUESTA EN MARCHA DEL EQUIPO**

- $\bullet$  El primer paso debe ser realizar el cableado del equipo.  $(1)$ 
	- o Conectar los pulsadores
		- o Conectar la línea telefónica (2)
		- o Conectar la alimentación
- Programar al menos un número de teléfono de alarma para llamar en caso de atrapamiento.
- Configurar el equipo, si se desea alterar la programación de fábrica por defecto.
- Para conocer el Nº de cabina programado: Al conectar alimentación se escucharán una serie de tonos, tantos como Nº de cabina a la que se corresponde.

Para programar un número de teléfono, es necesario seguir los siguientes pasos.

#### **1. Introducir el código de acceso del equipo.**

Entrar comando \*40#→ "♪". YYYY#→ "Código correcto. Introduzca opción"". "YYYY" = Código de acceso. El código de acceso del equipo de fábrica es el 0000

#### **2. Programar un número de teléfono para llamar en caso de alarma**

Entrar comando \*02#→ "♪" YY.....YY#→ "Comando correcto".

"YYY...YY" es el número de teléfono que se desea programar con un máximo de 15 dígitos. Con estos pasos, el equipo ya está operativo. Se aconseja programar más de 1 número de teléfono y también el identificador pero todo ello es optativo.

1 Todos los pulsadores pueden ser N.A. ó N.C. En la configuración de fábrica se programan todos como N.A. Si se desea cambiar alguno o todos ellos ver los comandos de programación 17, 18 y 19.

<sup>2</sup> **!MUY IMPORTANTE!** El equipo incorpora un protector de sobretensiones procedentes de la línea telefónica, sobre todo en el caso de tormentas con aparato eléctrico. Esta protección es especialmente útil en zonas no urbanas. Para que el protector funcione adecuadamente, es necesario conectar la toma de tierra del edificio en el borne central del conector de línea telefónica.

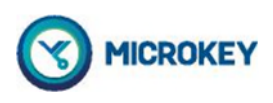

# DIMENSIONES DEL EQUIPO

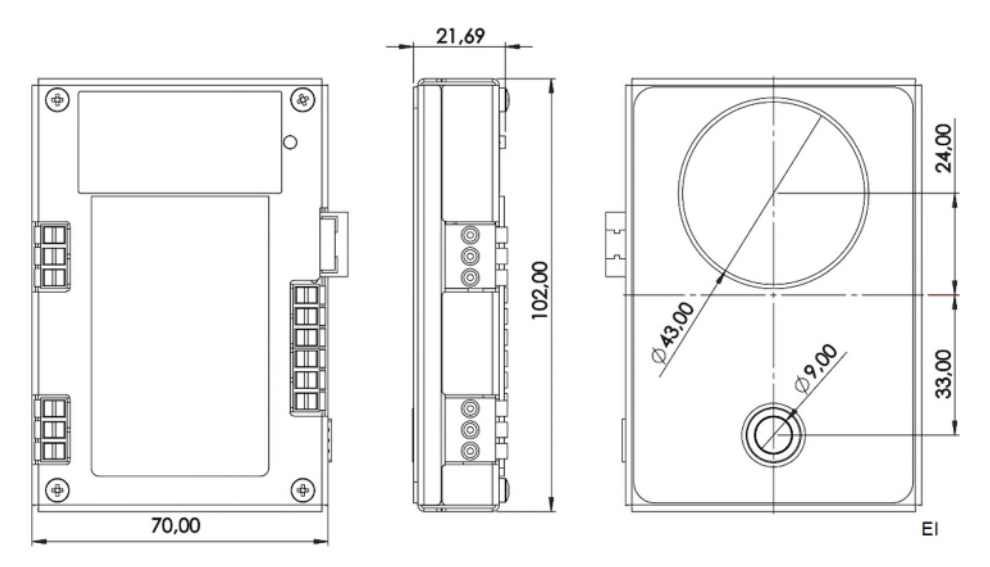

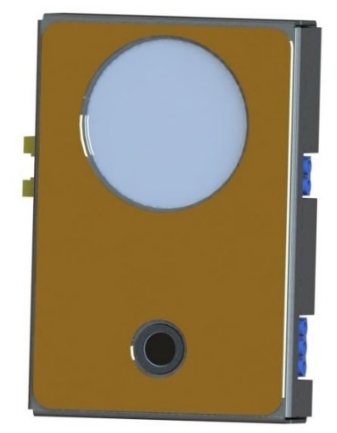

MK852-20 incorpora un adhesivo frontal para facilitar su instalación.

Se recomienda limpiar antes la superficie donde se va a colocar el equipo para asegurar el correcto pegado del mismo.

Retirar, con cuidado, el protector frontal del adhesivo de doble cara y proceder a presionar el equipo sobre la superficie elegida para su instalación.

### IMPORTANTE

 Una vez pegado el equipo, no se puede remover sin dañar el adhesivo. Por lo tanto conviene asegurarse del espacio adecuado para su instalación antes de proceder al posicionado definitivo. Para ello, se recomienda no retirar el protector del frontal del equipo hasta haberse asegurado que el lugar elegido no presenta ningún problema.

## DECLARACIÓN DE CONFORMIDAD

Avire declara que este producto cumple con los requisitos esenciales y Otras disposiciones pertinentes de las Directivas siguientes: 2014/30/EU; 2014/33/EU y 2011/65/EU.

# DESECHO DE EQUIPOS ELECTRÓNICOS

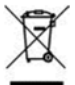

La existencia de este símbolo en el producto o en el embalaje significa que este producto no puede eliminarse como residuo doméstico. Es responsabilidad del usuario entregar este producto en un Punto de recogida de Reciclaje o en su defecto debe ser devuelto a Avire para gestionar debidamente su reciclado.

Notas:

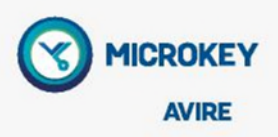

Microkey / Avire España **t:** +34 932 611 760 **e:** sales.es@avire-global.com **w:** www.avire-global.com

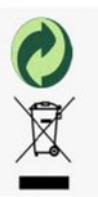